# 400x240 モノクロTFT液晶モジュールキット L S 027B4DH01・PIC18F4553使用

・PIC18F4553(水晶発振子=20MHz)使用 SPI接続

- ・2.7型WQVGAモノクロ反射型パネルL S 027B4DH01使用
- ・消費電流約90mA:アルカリ単三電池1本で約20時間使用可能(USBバスパワーは接続されていません)

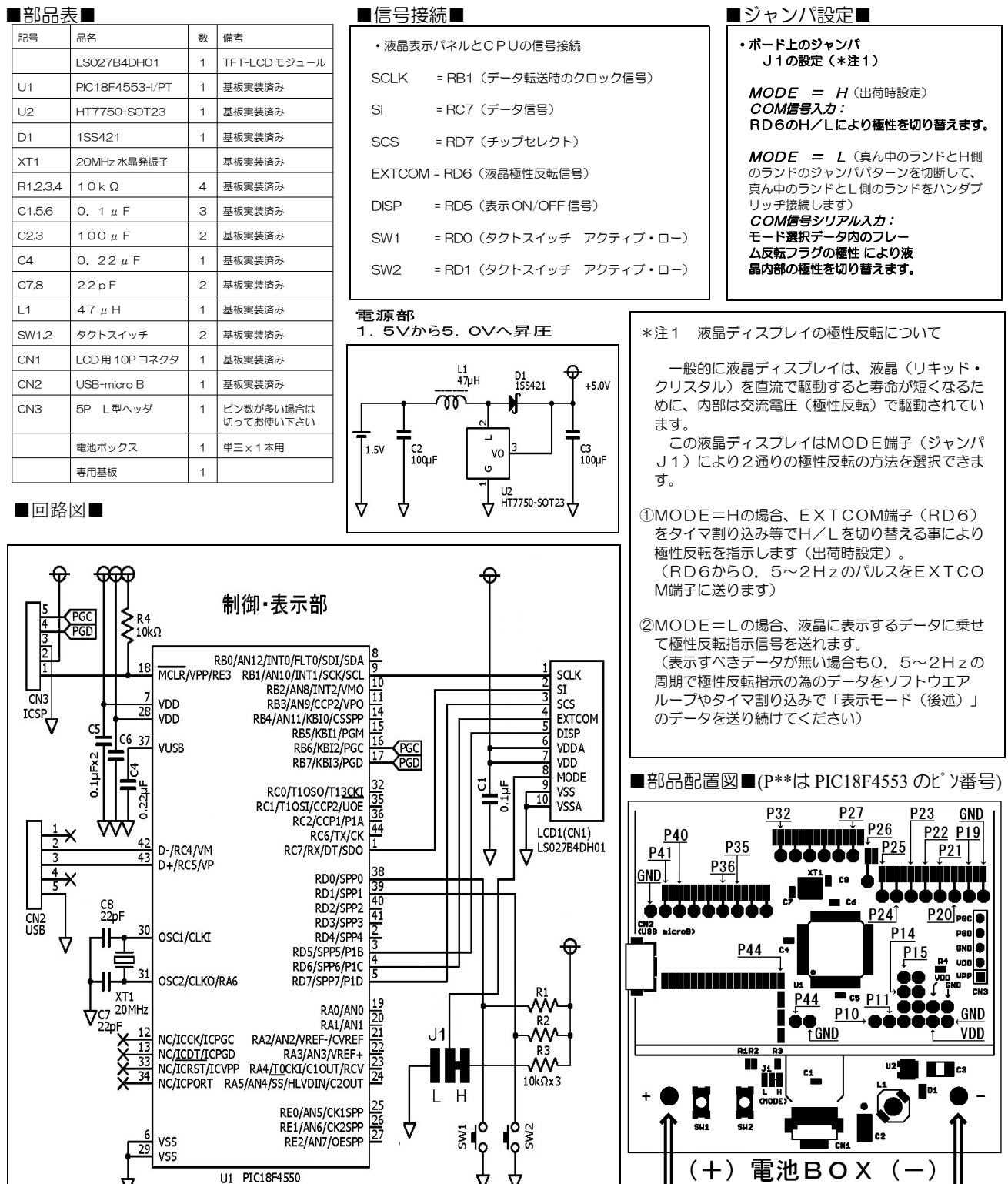

基板裏側に取り付けてください

■PICkit3(PICkit2)との接続■

CN3とPICkitを右図のように接続してご使用ください。 図は液晶パネルを接続しない状態での基板の印刷を示しています。 液晶パネルを接続して実際にご使用される場合はピン名の印刷が 隠れてしまいますのでご注意ください。

▲印(VPP)と反対側のピン1本分は接続しません。 必ず▲印をCN3最下ピン(VPP)に合わせて接続してください。

■初期設定例と表示データの送り方例 ☆液晶ディスプレイはPIC18F4553のSPIモジュール(SCK、SDO)と接続されています。

### ●PIC18F4553の設定

- ・PICのCONFIGを設定してください。(基板上の水晶発振子は20MHzです)
- ・PICの各ポートを設定します。
- (RB1、RC7、RD5~7をOUTに。RC4~5、RD0~1をINに。)
- ・その他のポートはお客様の御用途に応じて設定してください。
- ・EXTCOMIN端子(RD6)を割り込みを使用して反転させる場合はタイマ割り込みの設定をしてください。
- ・SPIモジュールの設定をしてください。 SSPSTATレジスタは0b11000000、SSPCON1レジスタは0b00100000です。

### ●液晶表示パネルLS027B4DH01の使い方

- ・横400画素、縦240画素を表示します。
- ・データは1ライン分(モード設定8bit、ゲートラインアドレス8bit、データ400bit、ダミー8or16bit) を連続して送る必要があります。
- ・表示は表示面を正面、接続用フラットケーブルを下にした状態でパネル左上端から行われます。 ゲートラインアドレス1、データのbit0(D0)が左上端、 ゲートラインアドレス240、データのbit400(D400)が右下端です。
- ・画素はH=白、L=黒です。
- ・DISP(RD5)は常に表示/非表示に直接影響を与えます。(H=画面表示 L=画面非表示)

 下図で左上端のL1、P1はゲートラインアドレス1、ピクセル1をあらわしします。 P1~P8がデータのbit0~7(D1~D8)に対応し、順次400bit分のデータ位置に相当します。 右上端のL1、P400がD400です。 ☆(8bitデータ単位で考えるとP1~P8がデータ0のbit0~7、P400はデータ49のbit7に相当します) L (ゲートラインアドレス)は1~240で指定し、1ライン単位で書き換えが可能です。 ゲートラインアドレスはAG0~AG7の順で転送され、L1はHLLLLLLL、L2はLHLLLLLLになり、L239は HHHHLHHH、L240はLLLLHHHHとなります。

![](_page_1_Figure_18.jpeg)

#### 注意!

1、SPIではデータがbit7~bit0の順で送出されます。 この液晶はゲートラインアドレスをAG0~AG7の順で送る必要がありますので、ソフトウエア上で入れ替えてください。 表示データはP1~P400まで連続して送りますが、1番目のデータのbit7がP1、49番目のデータのbit0が P400に相対します。

 2、通常SPIではチップセレクトはアクティブロー(Lでセレクト)ですが、この液晶ディスプレイはアクティブハイ(Hでセレ クト)です。SCS端子をHにしてからSPIでデータを送出し、終了したらLにしてください。

![](_page_1_Picture_22.jpeg)

◎表示方法

![](_page_2_Picture_208.jpeg)

## ●ハードウェアで液晶内部の極性を反転させる表示方法 (EXTCOMIN端子(RD6)を割り込みや外部回路等を使って0.5~10Hzで液晶を反転駆動させている場合の表示 方法です。モード選択データのフレーム反転フラグは使用しません。)

◎「全クリアモード」:メモリ内のデータをクリアし白書き込みをします

- ① SCS = 1; //データ転送開始
- ② WriteSPI(CLEAR); //モード選択データ:全クリアモード
- ③ WriteSPI(DUMMY);
	-
- ④ SCS = 0; //データ転送終了

![](_page_2_Figure_9.jpeg)

※データ転送期間について

1stラッチに書き込んだデータを画素内メモリ回路に転送(書き込み)しています。

·DUMMY DATA:ダミーデータ。"H"でも"L"でも可("L"を推奨)

※M1:フレーム反転フラグはEXTMODE="L"のときに有効になります。

※SCSがLになった時点でM0,M2はクリアされます。

![](_page_3_Figure_0.jpeg)

 DISP端子(RD5)をHにしていた場合は「データ更新モード」で画面にデータを転送している際に転送されている様子が順次 表示されていきます。データ転送の過渡を表示させたく無い場合はDISP端子(RD5)をLにした状態でデータを更新し、全て のデータを転送終了した時点でDISP端子(RD5)をHにしてください。

プログラム先頭でDISP端子をLにして、全クリアモードでメモリを初期化してからDISP端子をHにする事をお勧めします。